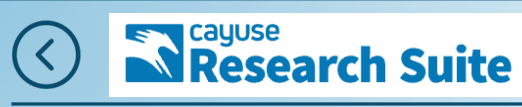

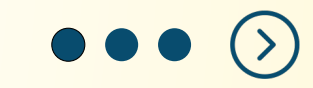

## -CAYUSE-RESEARCH ADMINISTRATION **SOFTWARE**

Presented by: Office of Research - Sponsored Programs Administration

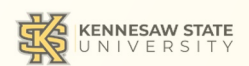

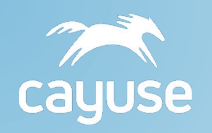

# What is Cayuse SP?

A system for creating proposals, reviewing/approving proposals and submitting proposals to various sponsors for grant funding.

SP is used for internal approval/routing purposes.

## **Cayuse Research Suite**

 $3.9.1$ 

**Research Administration Modules** 

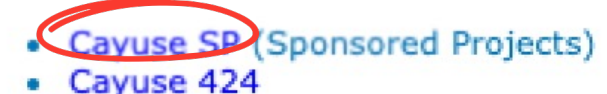

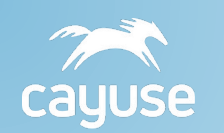

## Proposal Steps

Notify Sponsored Programs Administration (SPA) of submission, via ITS form and begin working on proposal documents.

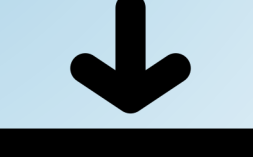

Log-in to Cayuse (using your KSU login, authenticate with DUO Mobile) to Start a New Proposal and enter all known proposal information.

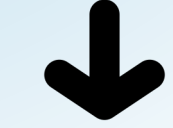

Upload all proposal documents and submit proposal for internal routing. PI & Co-PI Certifications/Department and SPA approvals

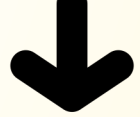

SPA feedback/review of proposal documents. PI and SPA representative finalize proposal documents.

Sponsored Programs Administration (SPA) submits the proposal and shares sponsor confirmation.

## **Ex Cayuse**<br> **Research Suite**

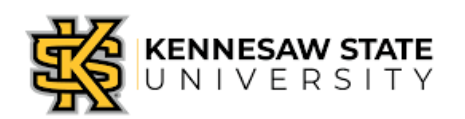

## Get the Ball Rolling

• To start, reach out to your Dean/Chair or Research Development and Strategic Initiatives (RDSI), as needed, to inform them of your decision to apply for a grant.

• Next, inform our office by submitting an ITS form on our website. *https://research.kennesaw.edu/sponprog/preaward-planning/communicate-intent.php*

- After submitting an ITS, start your new proposal in Cayuse SP.
- And finally, start working on the proposal documents while also taking note of any questions you might have for your Pre Award Specialist.

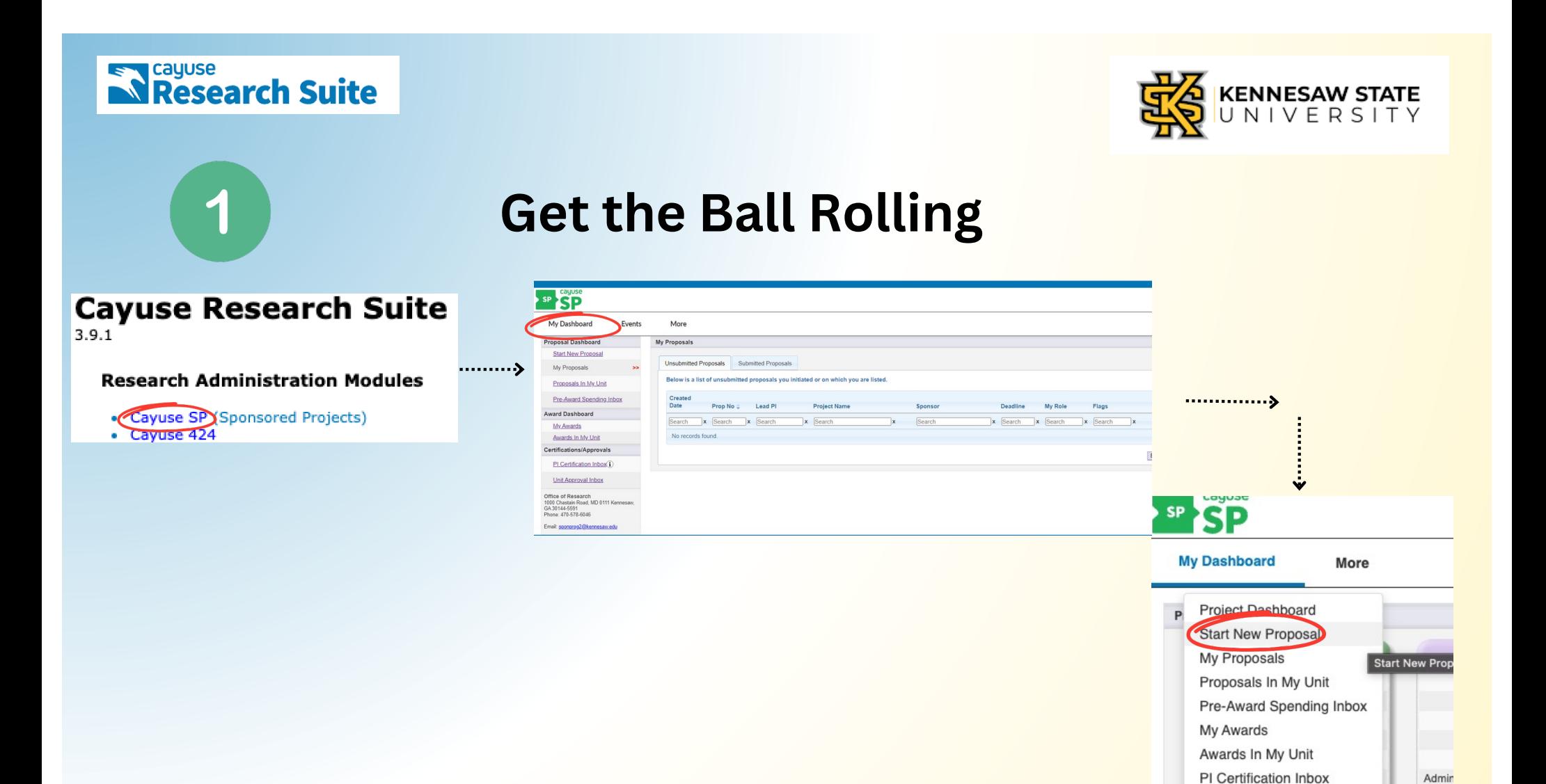

Unit Approval Inbox

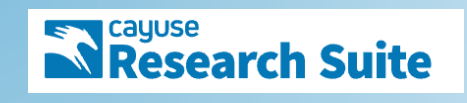

 $\bf{2}$ 

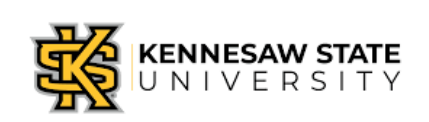

## Complete proposal information in Cayuse

Carefully enter all known information, into the respective fields.

\*note\*

If the box does not have a red  $*$  - that information is not required but recommended. After entering the proposal information, click "Save".

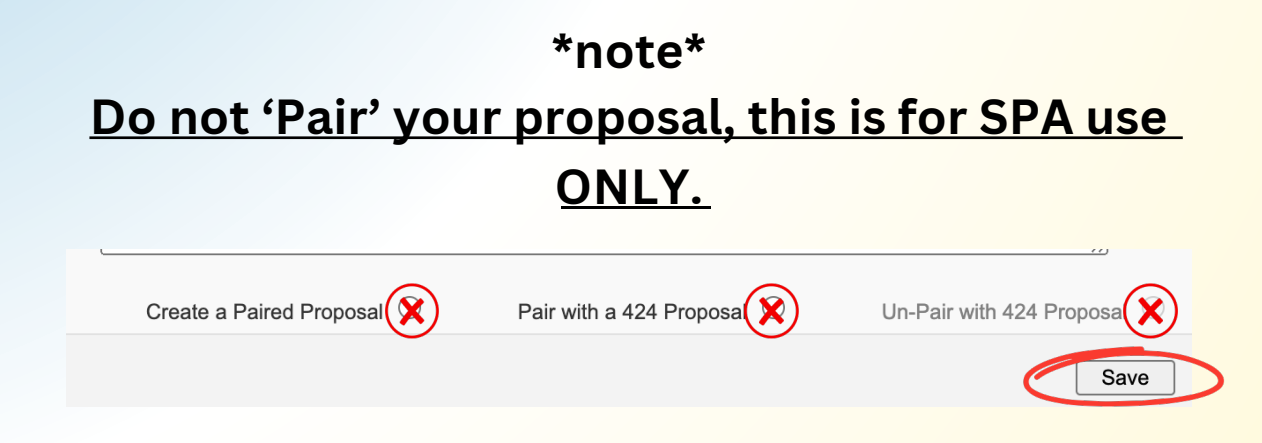

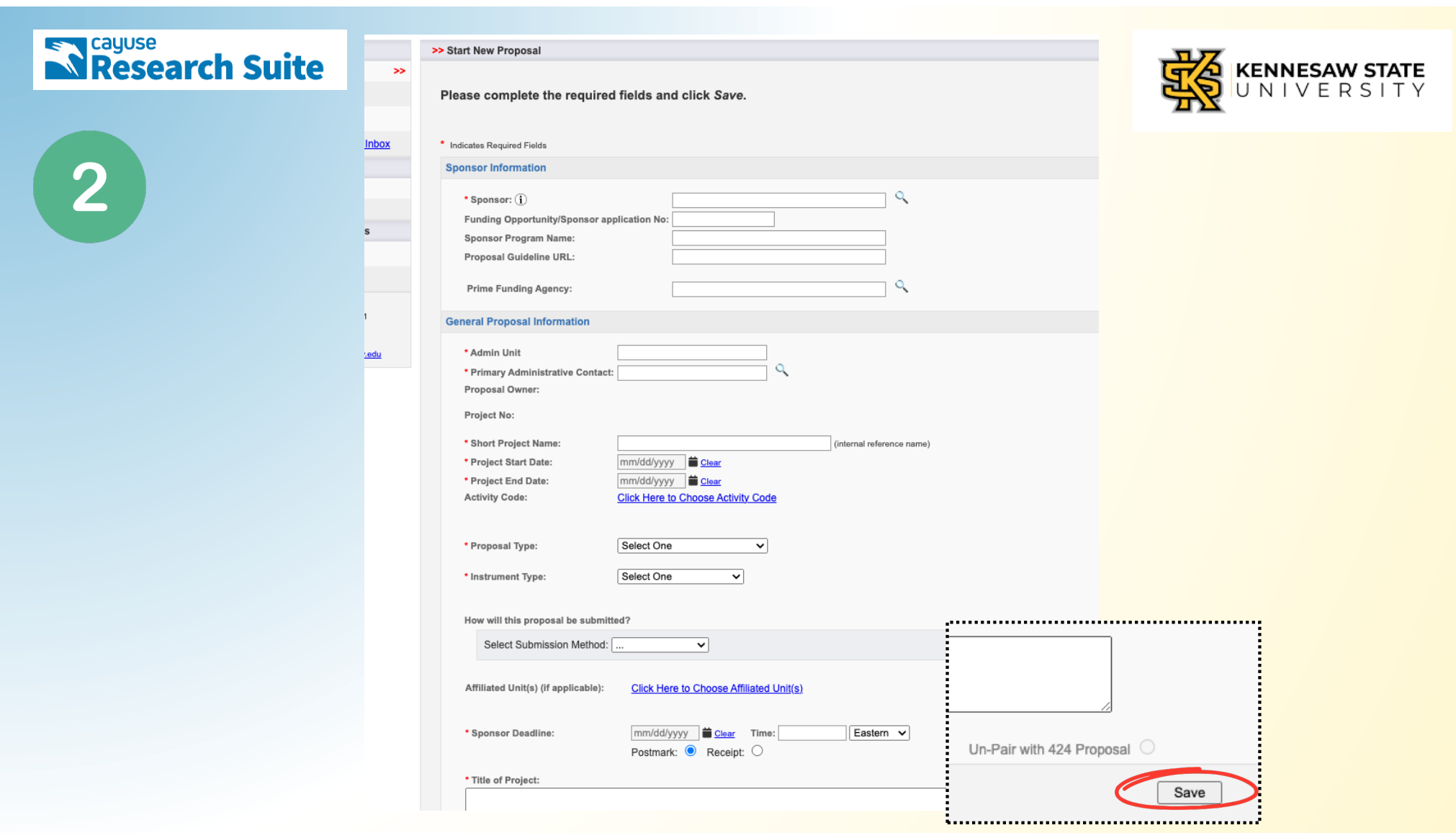

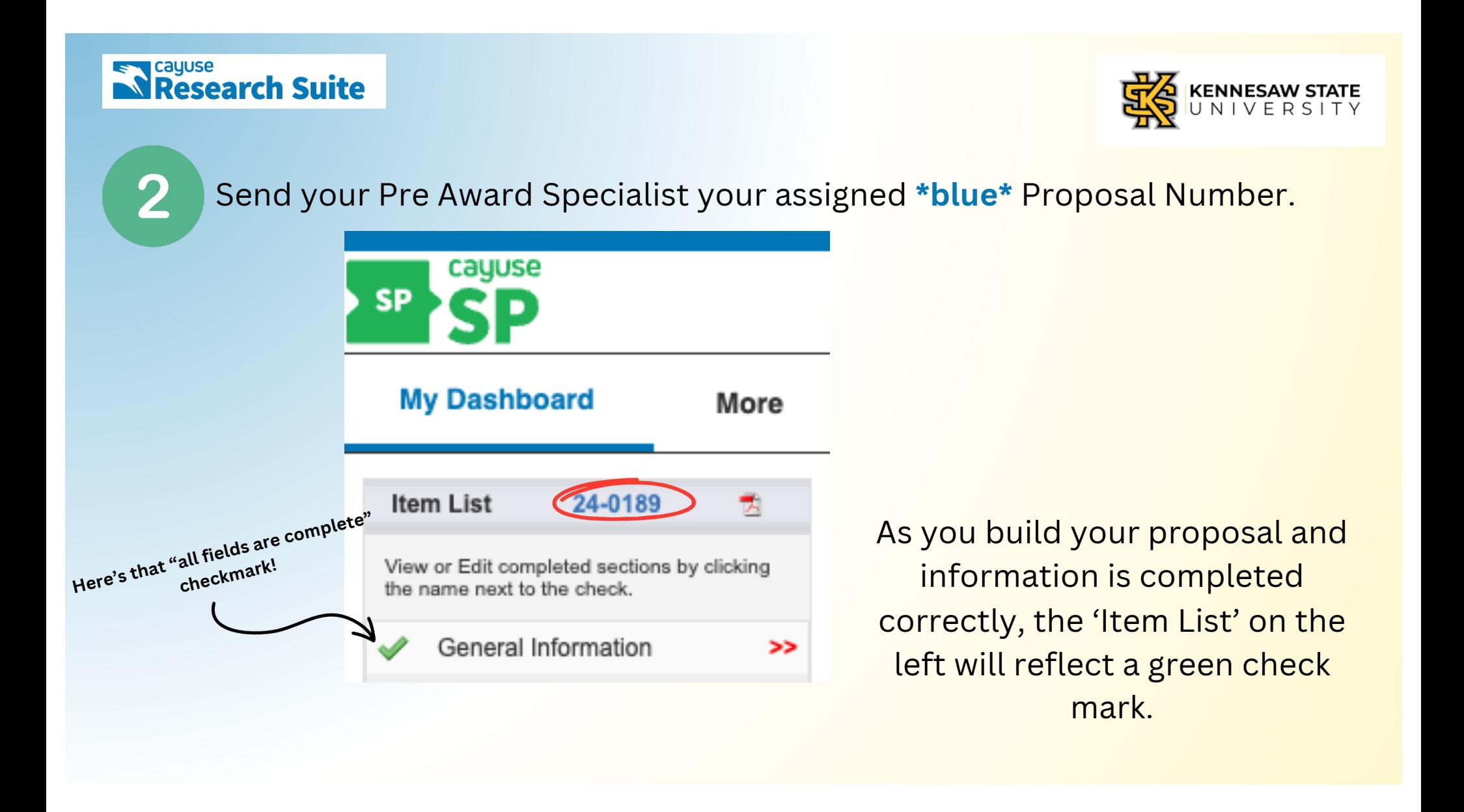

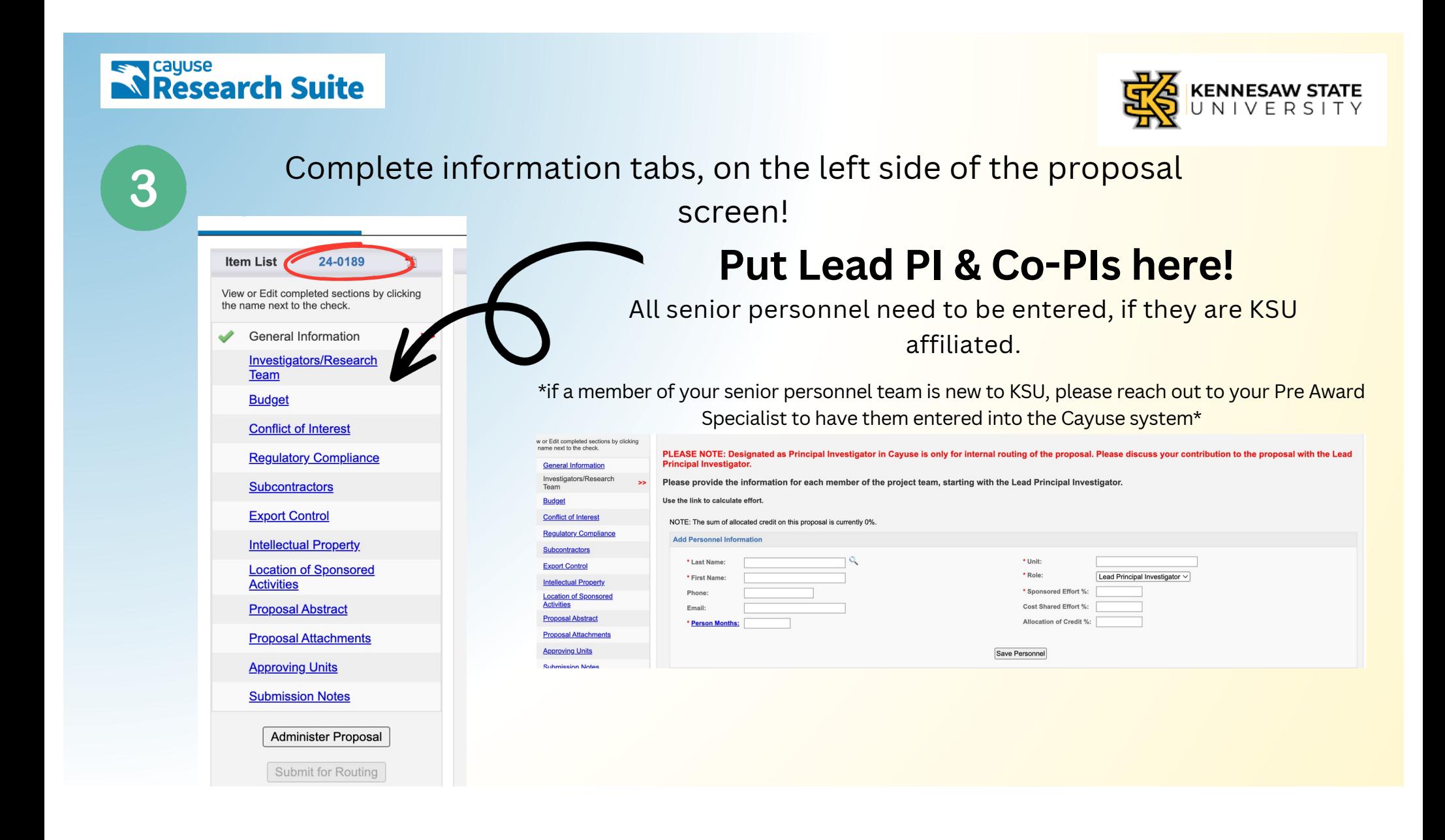

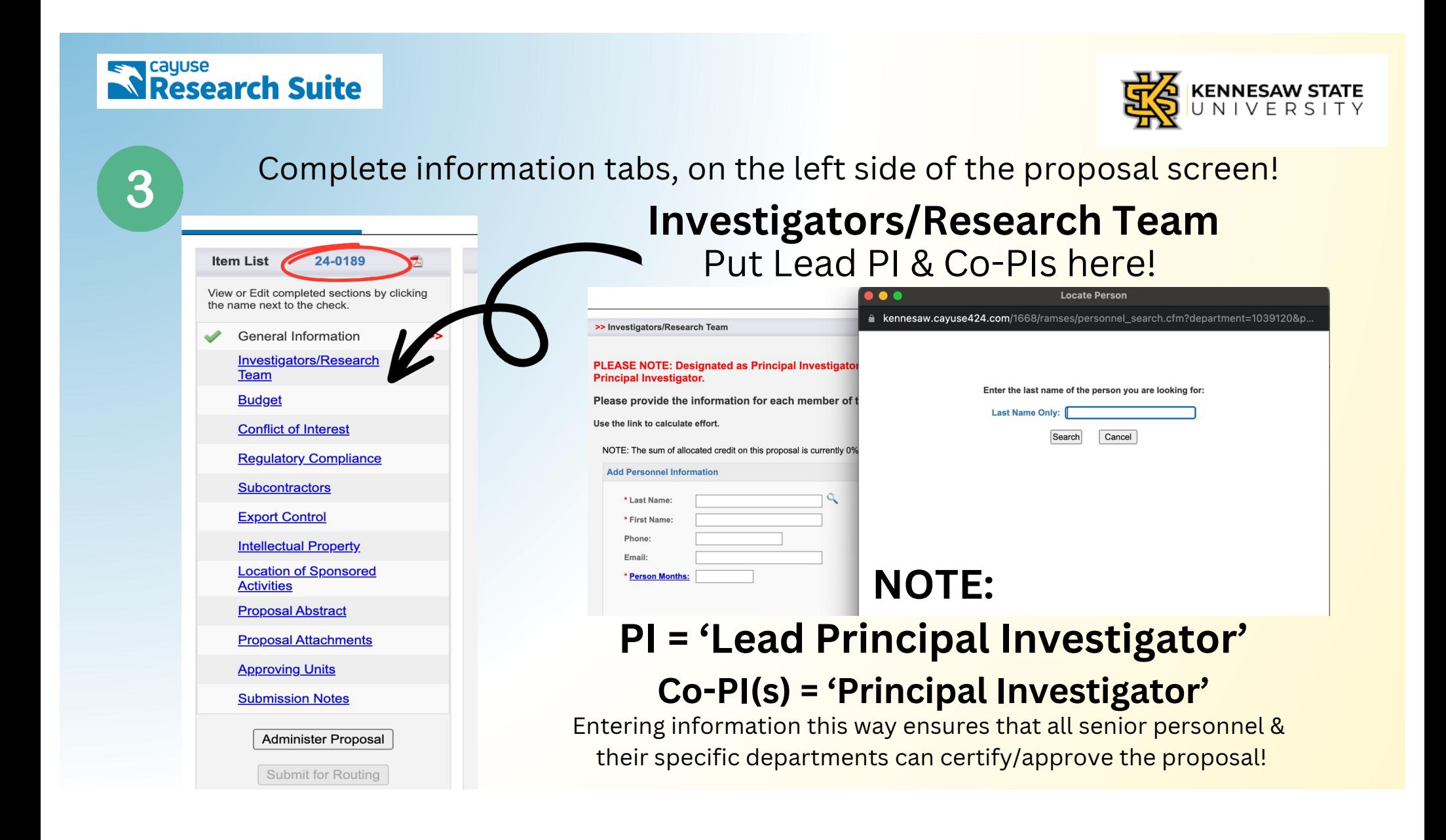

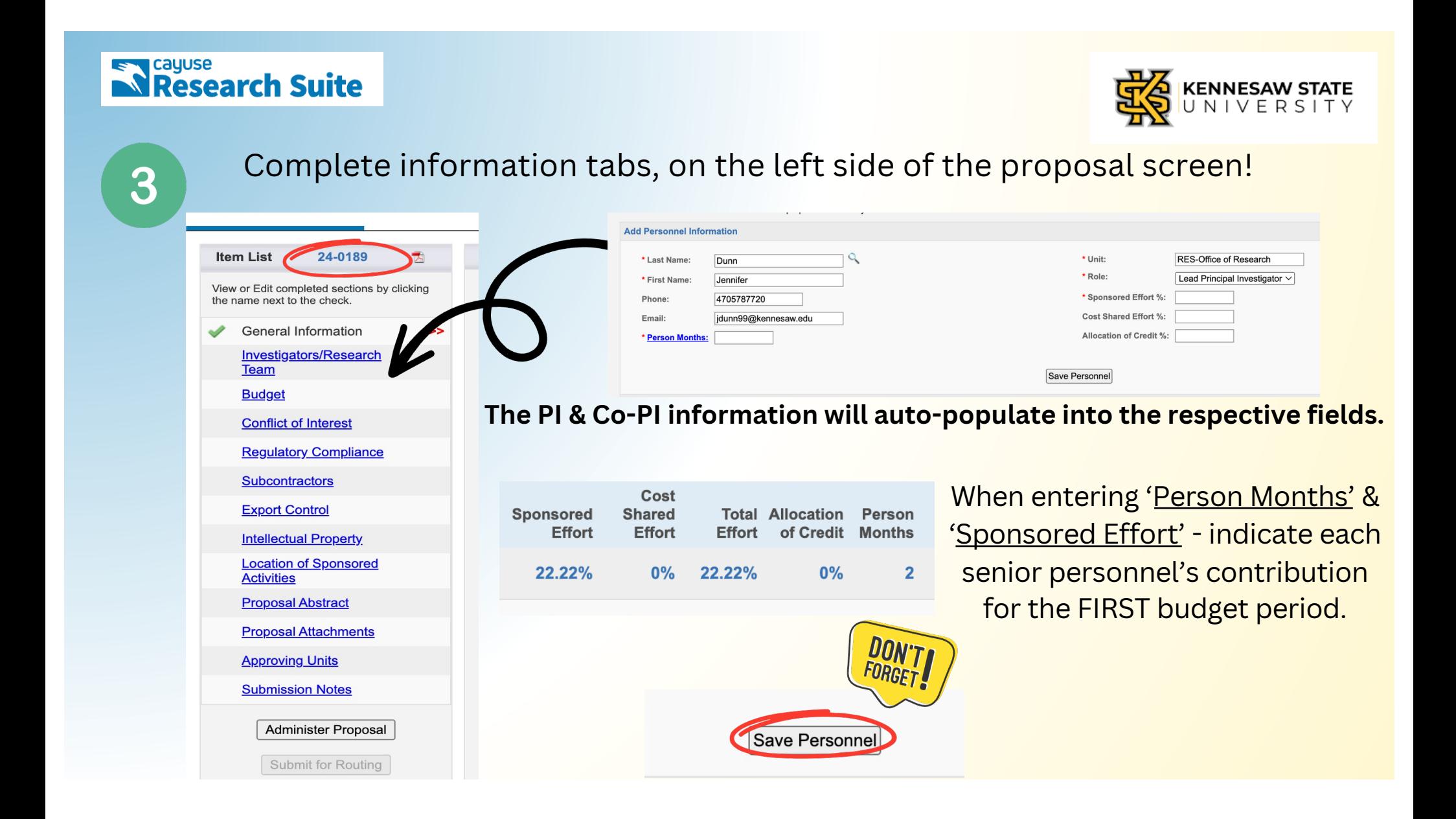

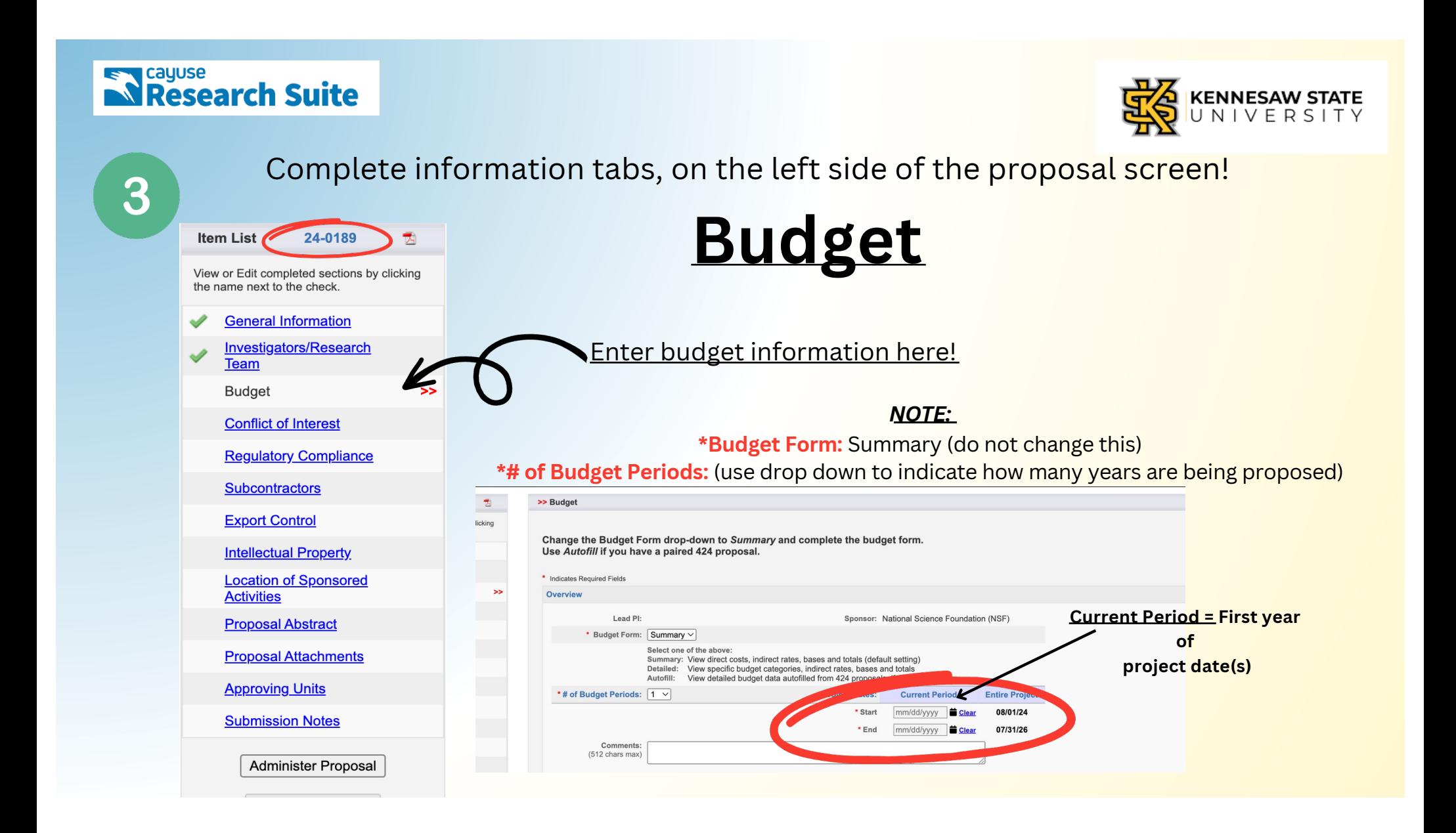

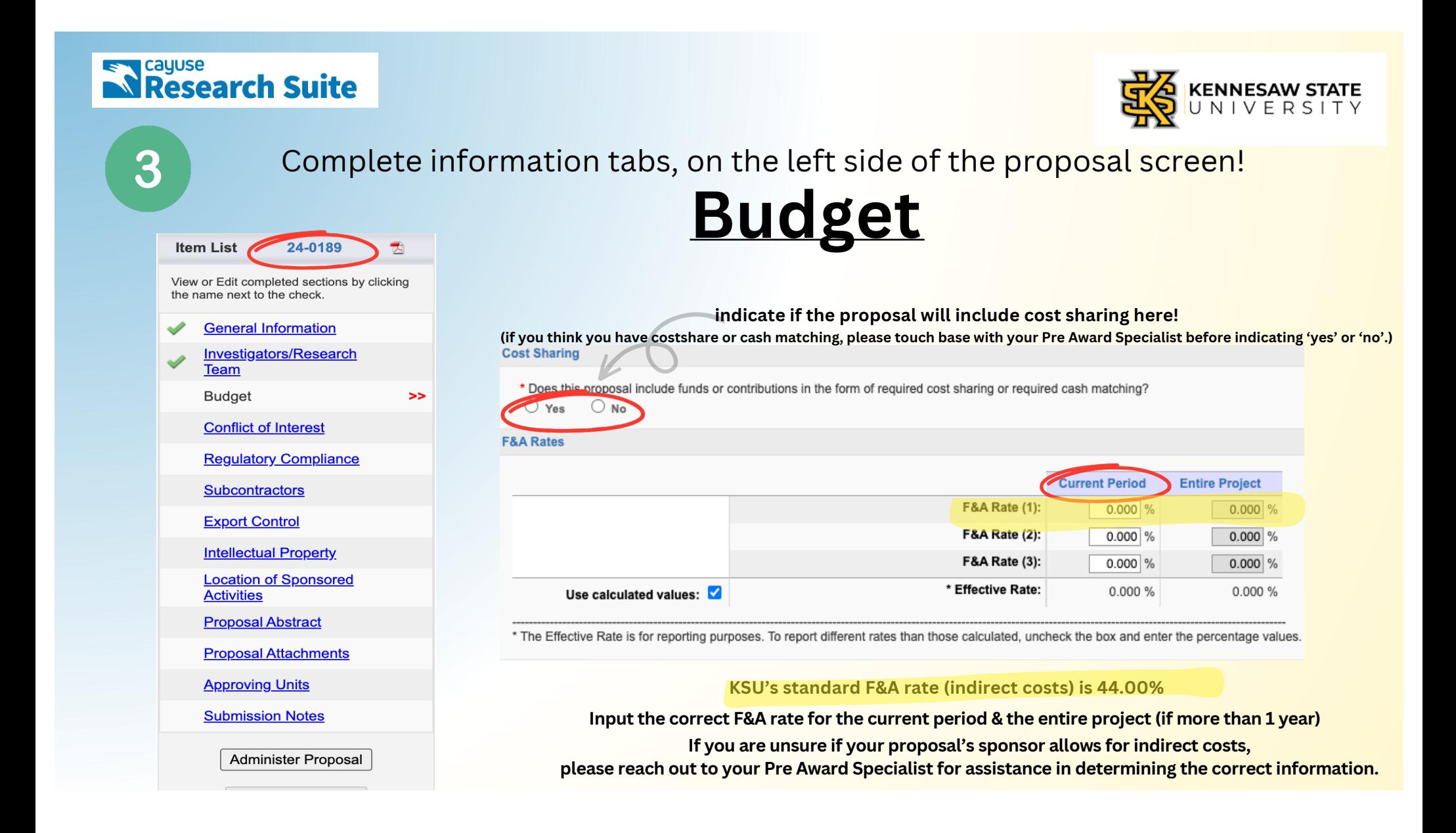

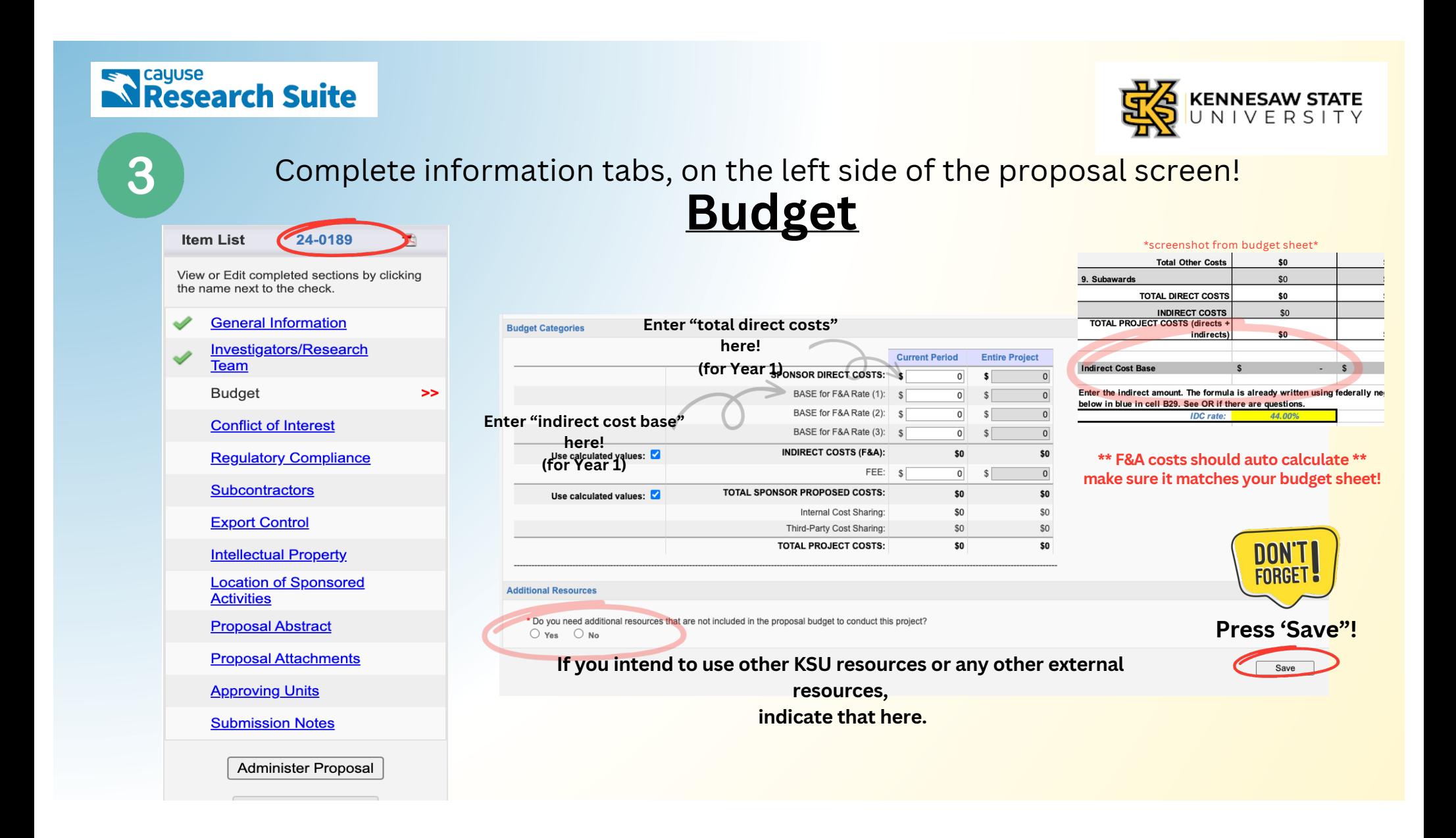

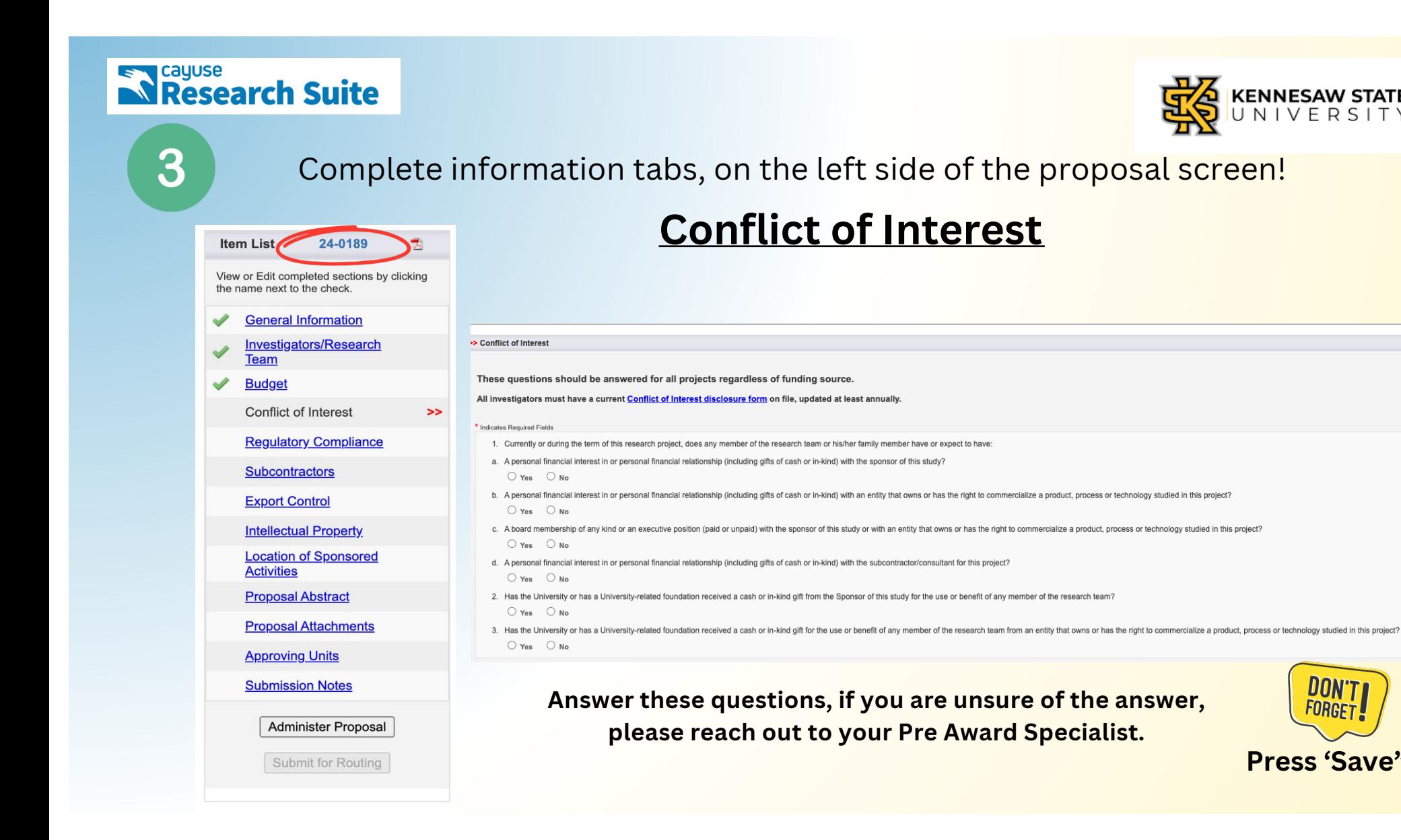

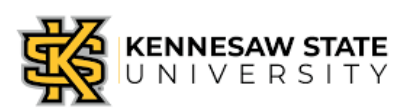

Press 'Save"!

UUN

### **Ex Cayuse**<br> **Research Suite**

**Submission Notes** 

**Administer Proposal** 

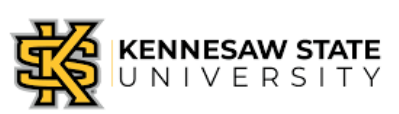

### 3 Complete information tabs, on the left side of the proposal screen! Regulatory Compliance Item List 24-0189 Regulatory Compliance View or Edit completed sections by clicking Please provide answers to the following questions regarding work with human subjects, animal subjects, and/or hazardous materials. the name next to the check. If this proposal includes the use of hazardous research materials, please check the appropriate category under Research Materials. Biological hazards will require protocol approval through the Institutional Biosafety Commi **General Information** For more information about approval for work with human subjects, please consult the Institutional Review Board. For more information about approval for work with animal subjects, and which animals require approvals, please consult the Institutional Animal Care and Use Committee. **Investigators/Research** \* Indicates Required Field **Team** \*if the answer is yes, indicate if IRB is pending or not due at time of submission OR if you have already **Human Subjects** received IRB approval\* **Budget** Does this research involve HUMAN SUBJECTS?  $O$  Yes  $O$  No **Conflict of Interest Animal Subjects Requlatory Compliance**  $\geq$ \* Does this research involve ANIMAL SUBJECTS? \* Does this research involve HUMAN SUBJECTS?  $O$  Yes  $O$  No  $\odot$  Yes  $O$  No **Subcontractors Research Materials** \* Have you received or applied for IRB approval? \* Does the proposal involve research with any of the following? (please check all that apply)  $O$  Yes  $\odot$  No **Export Control** Potential biological or chemical hazards; Radioactive materials; Nanomaterials; Dual use research of concerr \* Please indicate your reason for not submitting an IRB application: □ Use of materials provided by the sponsor or any other party to the award? **Intellectual Property** □ Will your project include sensitive data acquisition, collection or storage or an agreement with an external entity that may need data compliance?  $\bigcirc$  Not required at proposal submission (JIT) Will your project require significant data storage, equipment, software or computational resources? **Location of Sponsored** Submission is pending None of the above **Activities Proposal Abstract** If you have IRB questions or need further assistance with IRB processes, **Proposal Attachments** please reach out to Dr. Kristine Nowak. (knowak@kennesaw.edu)**Approving Units**

Answer these questions, if you are unsure of the answer, please reach out to your Pre Award Specialist.

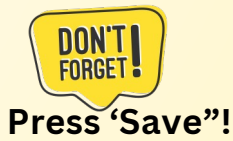

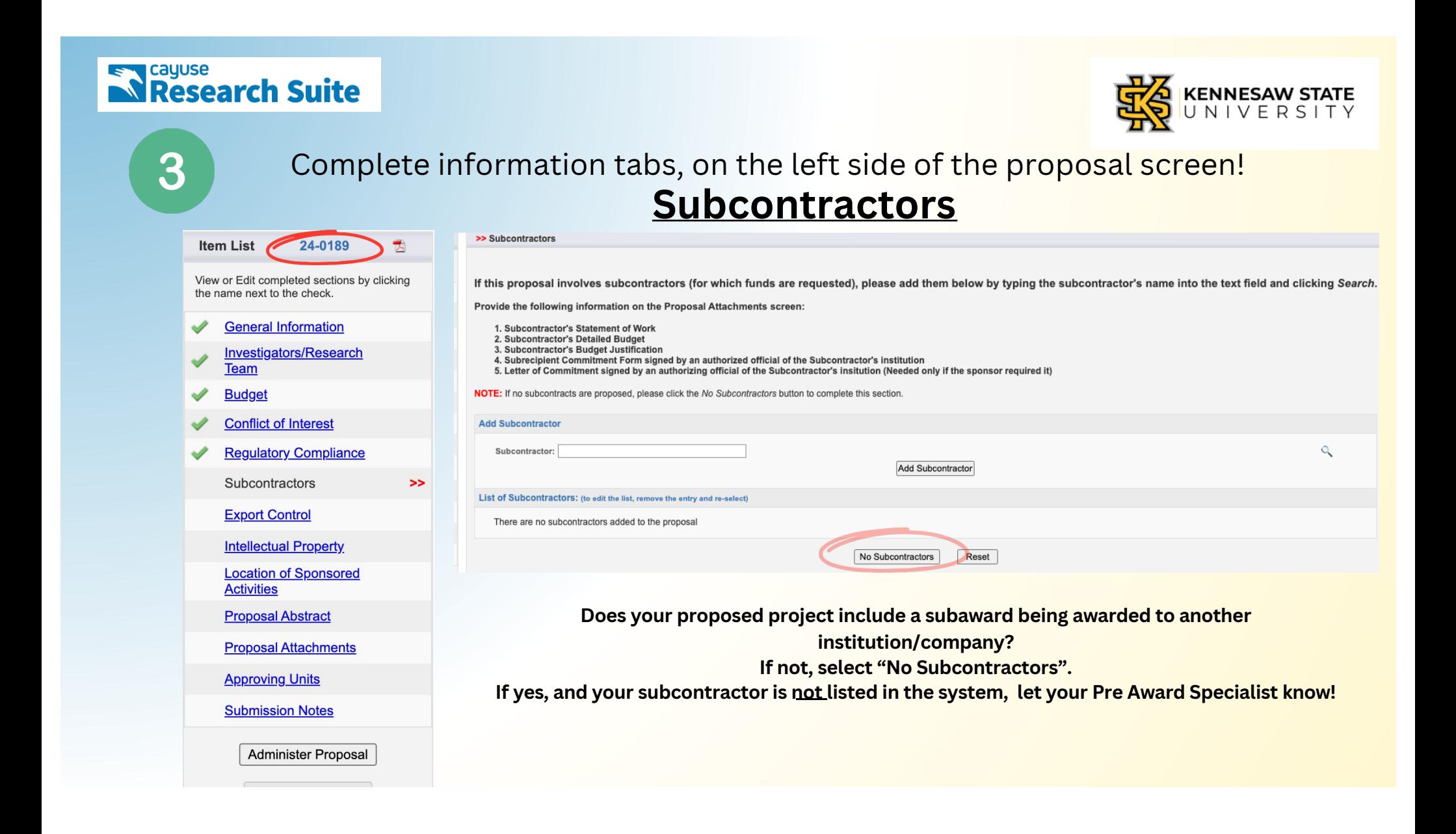

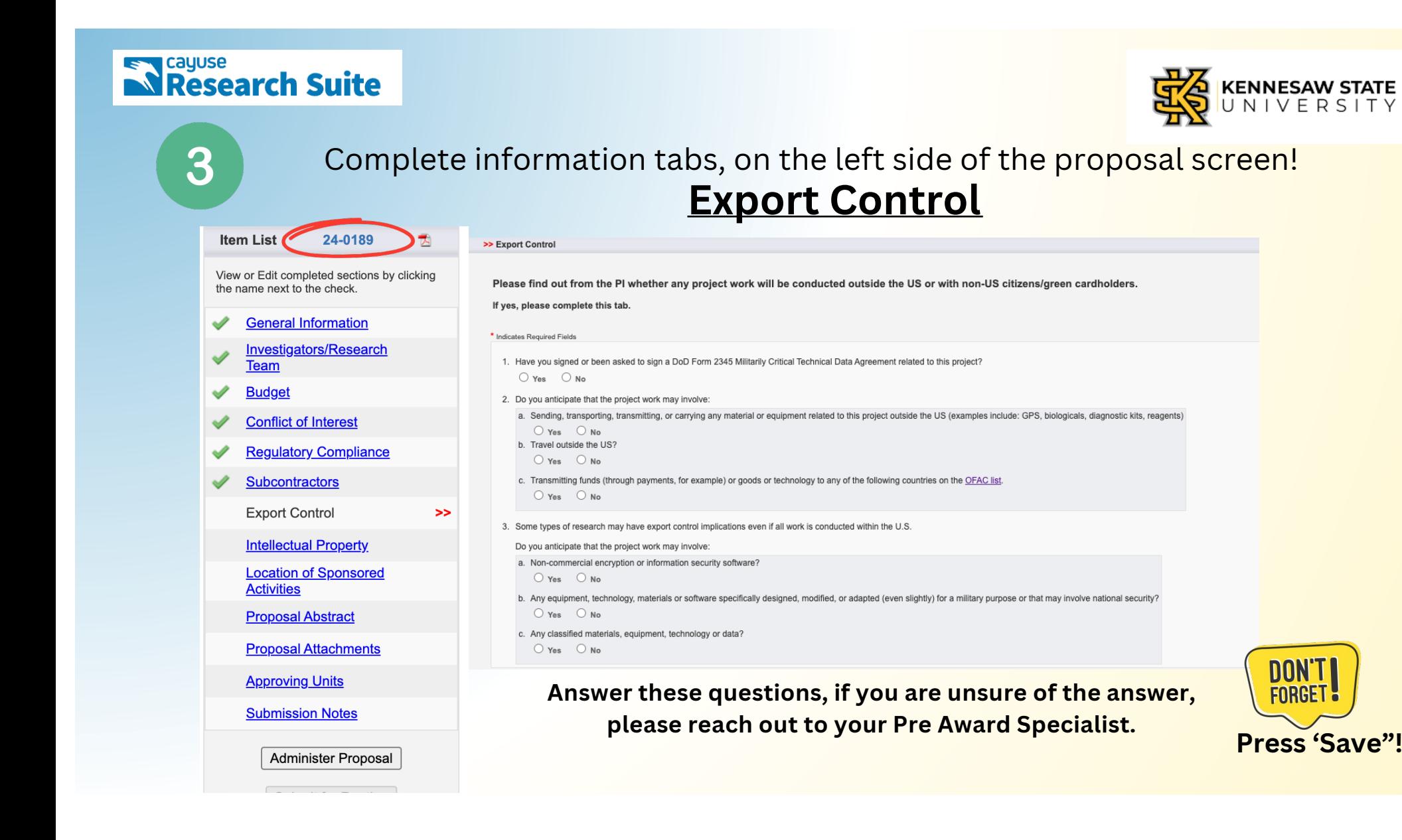

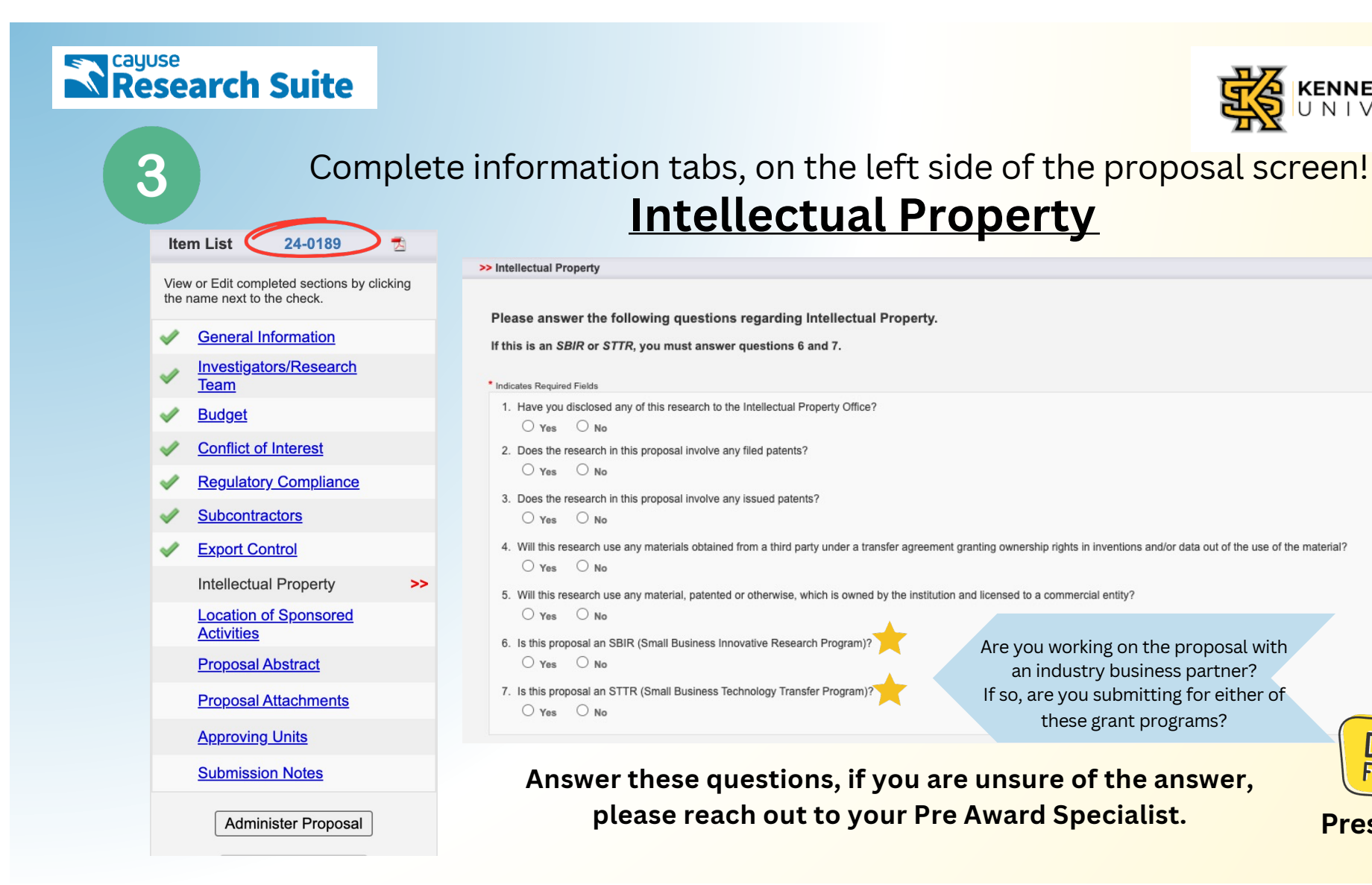

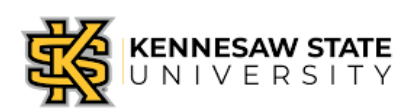

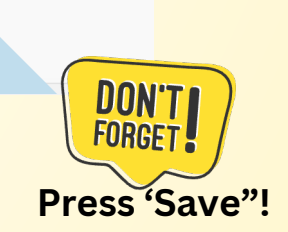

Are you working on the proposal with an industry business partner? If so, are you submitting for either of these grant programs?

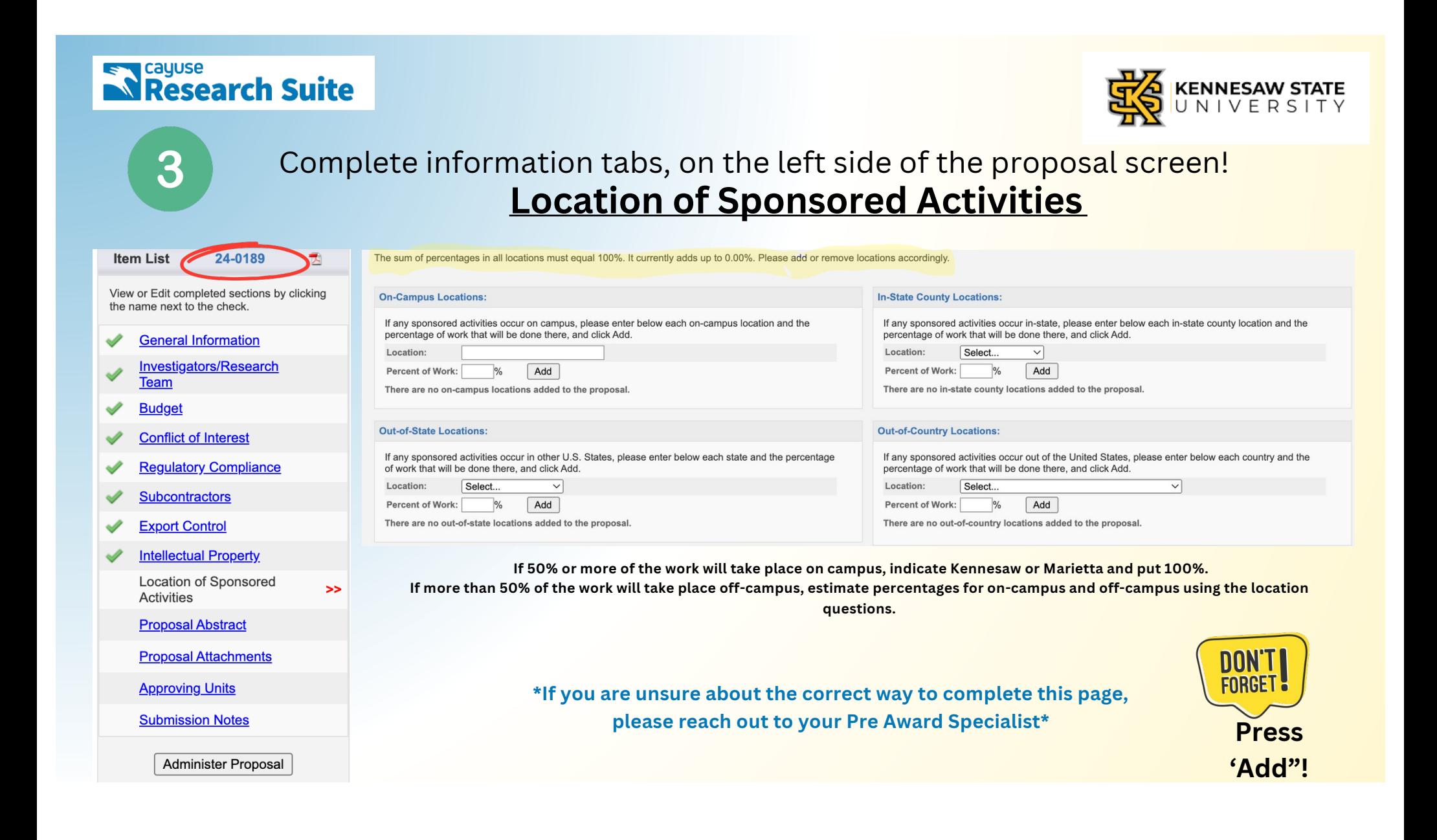

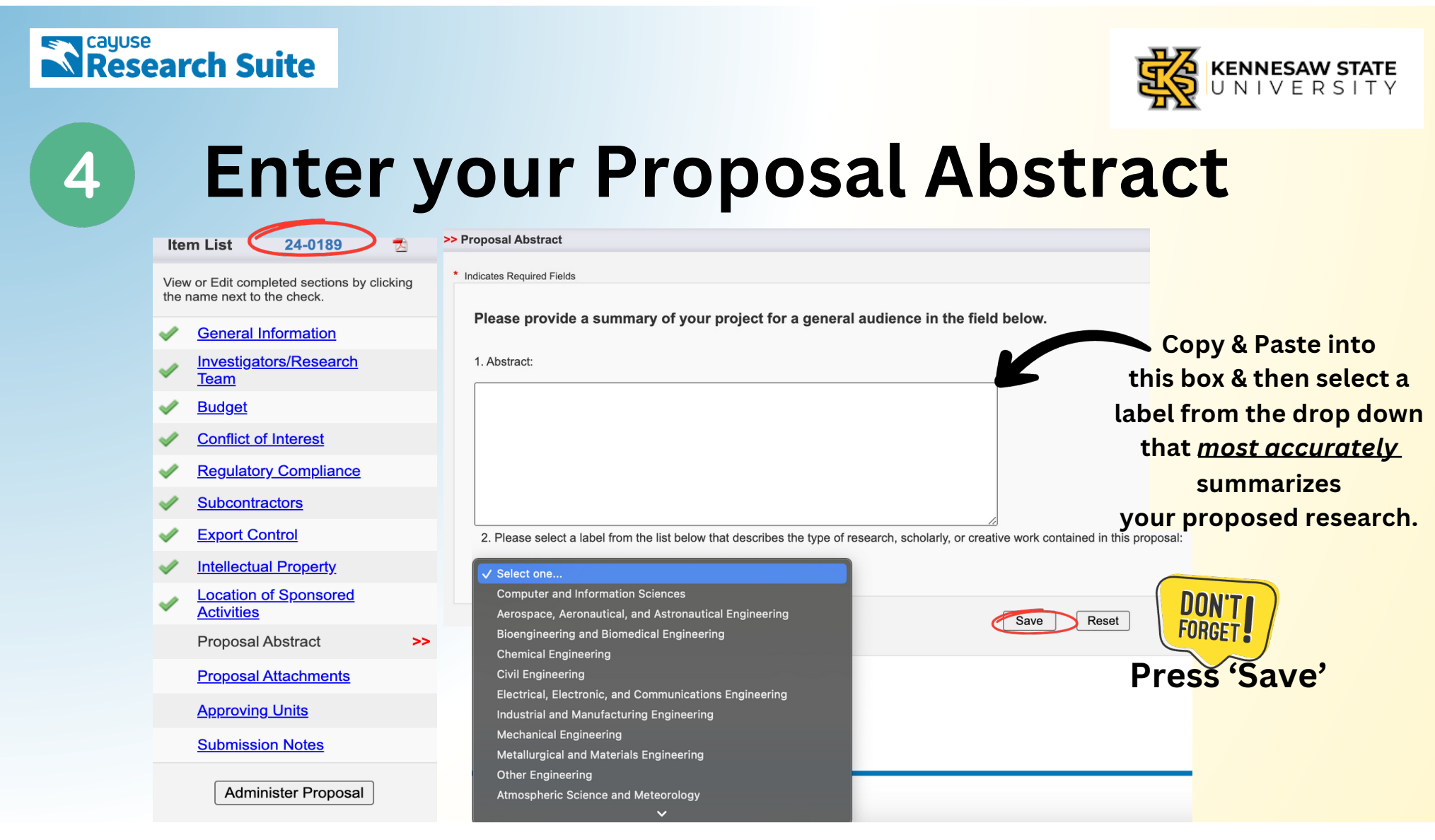

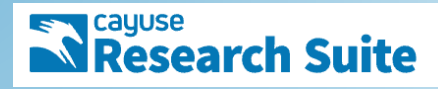

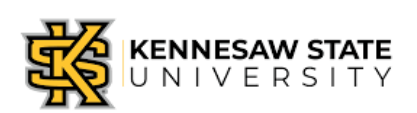

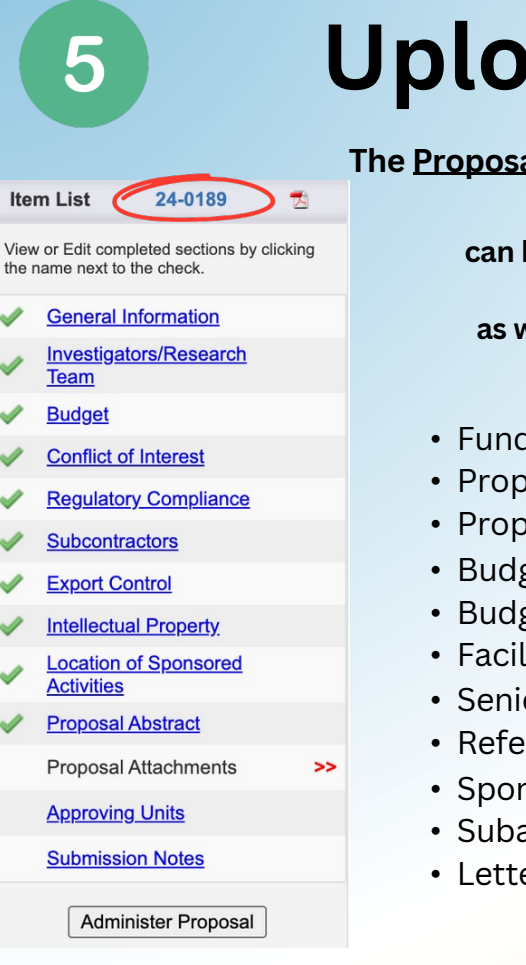

## Upload Proposal Documents

The Proposal Attachments section is the location where all proposal documents are saved.

All proposal documents uploaded and stored in Cayuse SP can be accessed and viewed by members of a project team (PI and Co-PIs), internal approvers at the College, and SPA, as well as other individuals who have been granted access to the project.

### *Generally\* Required Documents:*

- Funding Opportunity/sponsor solicitation
- Proposal Narrative/Description
- Proposal Summary/Abstract
- Budget
- Budget Justification
- Facilities document
- Senior Personnel Documents
- References/Bibliography
- Sponsor guidelines for IDC, if applicable
- Subaward information, if applicable
- Letters of Support, if applicable

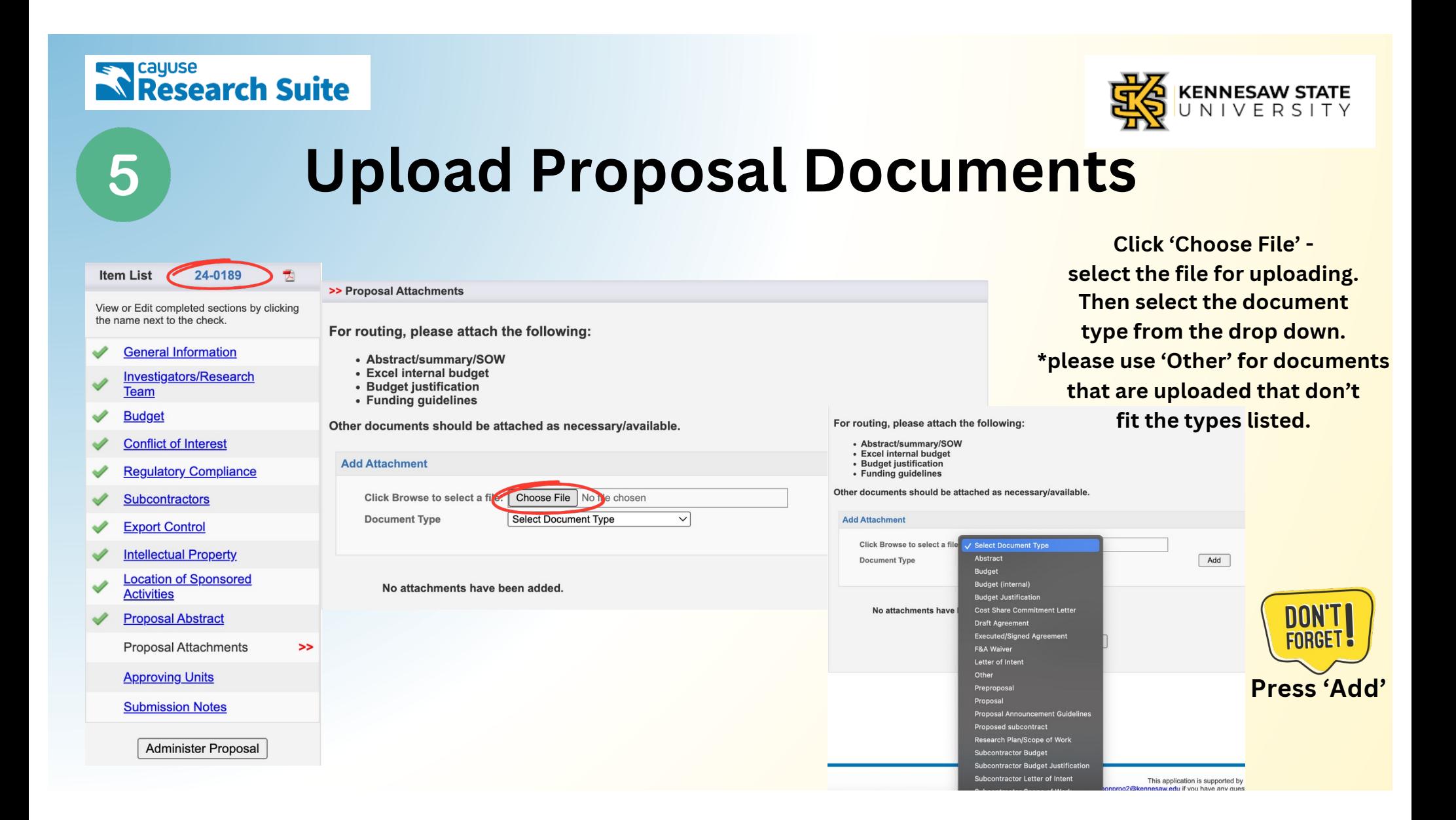

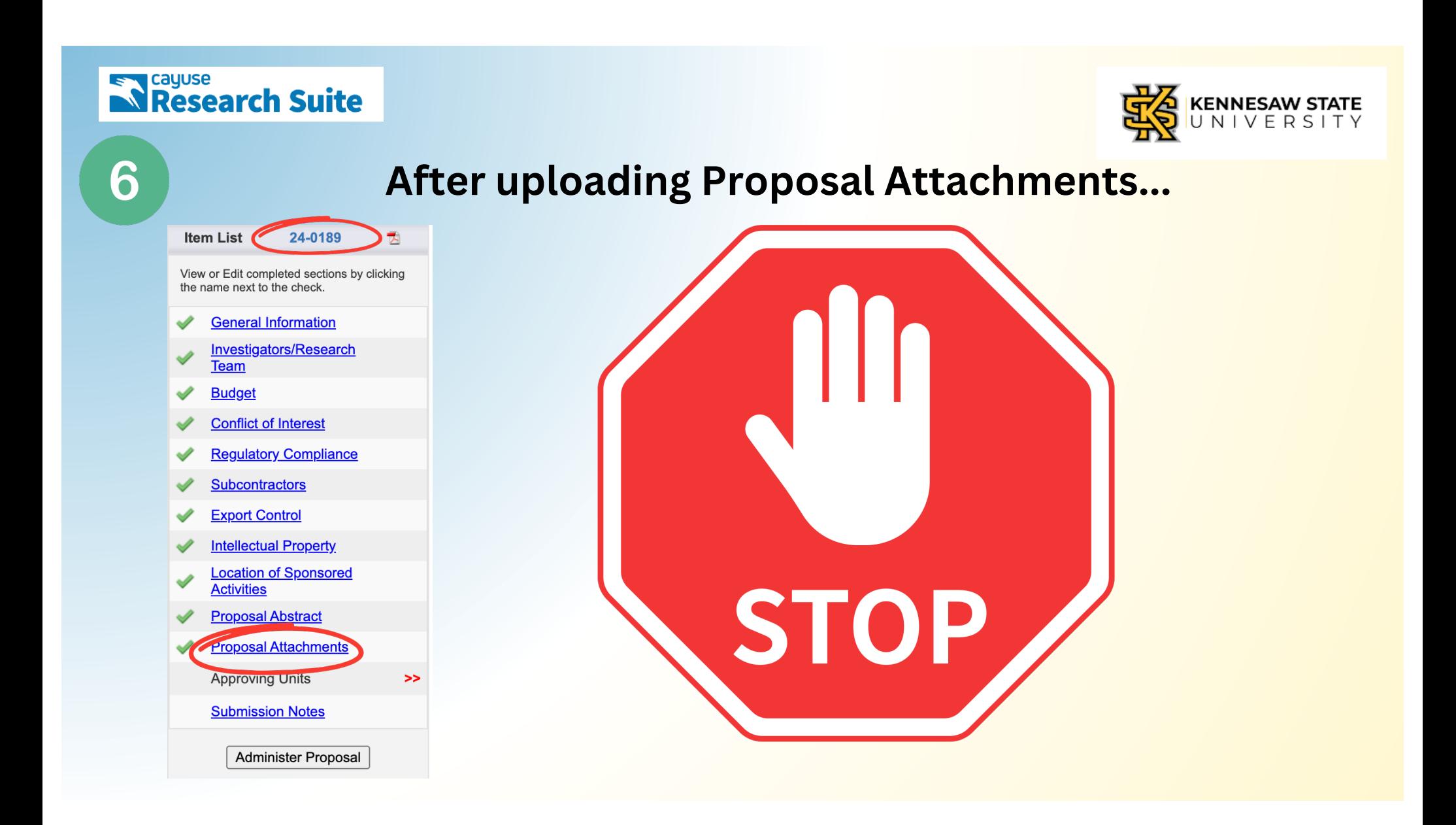

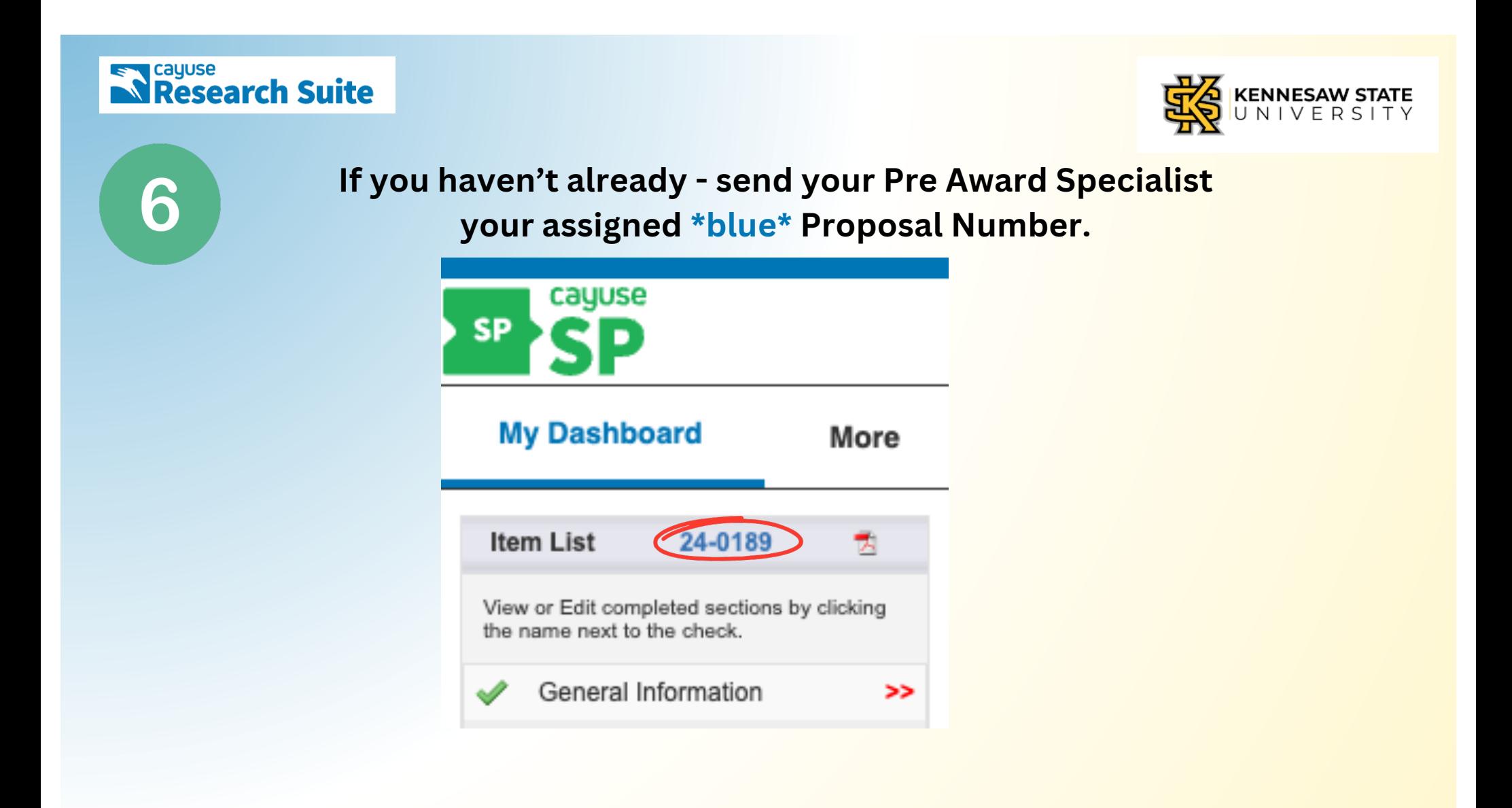

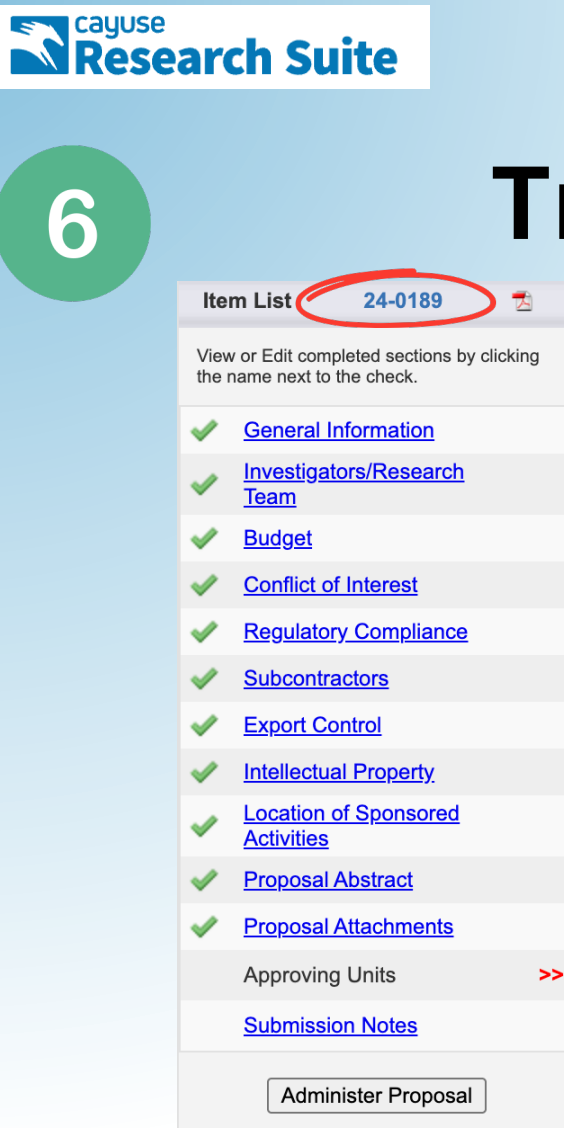

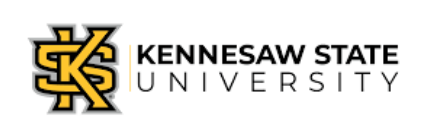

## Trust...BUT Verify!

Do all sections reflect their green checkmarks? Is all the entered information correct? Go back and... *VERIFY!*

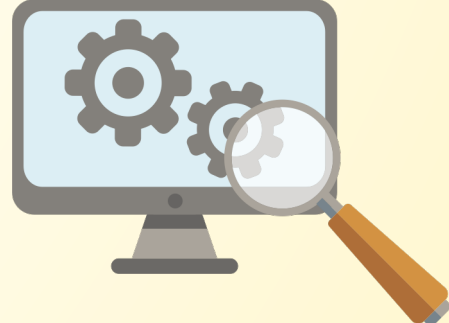

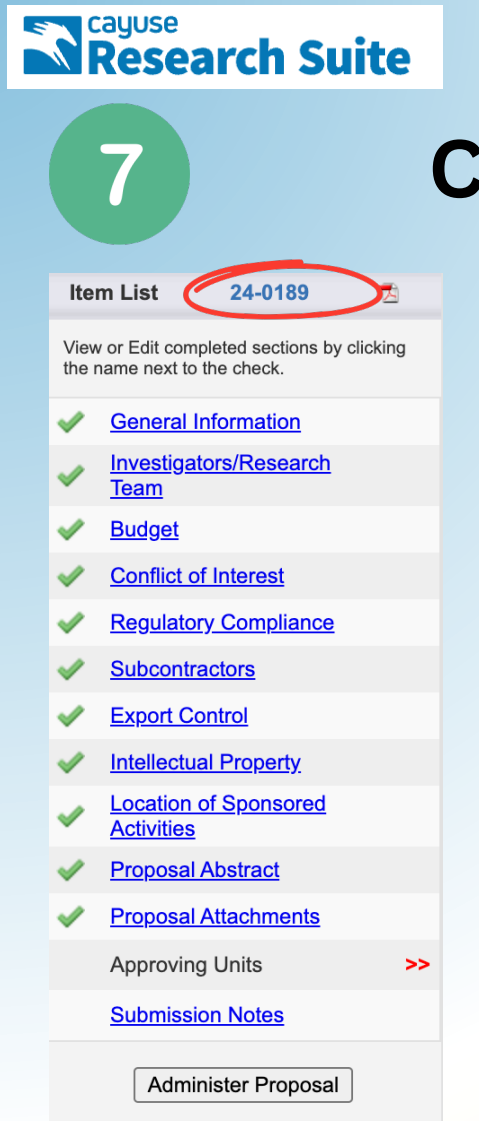

## Confirm Approving Units

All proposals must receive internal approval before SPA can review and submit to the sponsor. The Approving Units section identifies the internal approvers for each proposal and establishes the proper sequence for routing the proposal.

\*note\*

The approval units for personnel added on the Investigators/Project Team page automatically populate in the approving units list. The auto populated units cannot be changed.

>> Approving Units

The units listed below will be notified to authorize this proposal record.

Make sure every affiliated unit is listed on this screen before submitting the proposal record for routing.

Sponsored Programs will authorize this proposal on behalf of KSU/KSURSF.

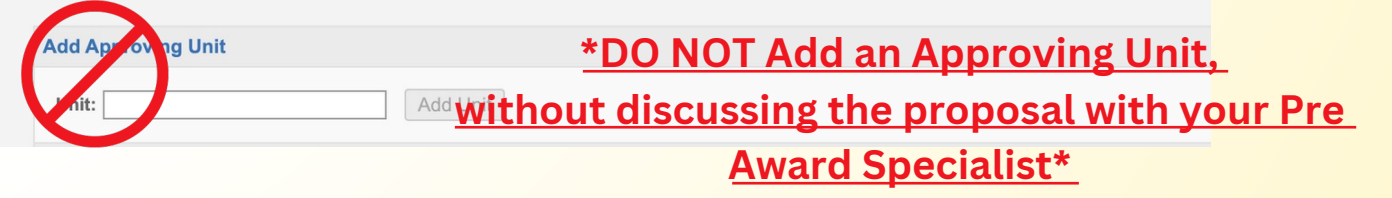

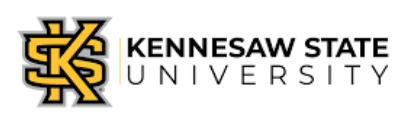

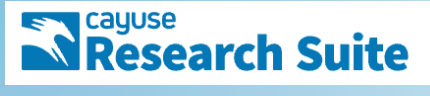

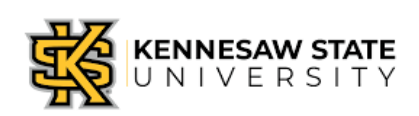

\*\*this is an example, does NOT reflect any departments at KSU\*\*

## Confirm Approving Units

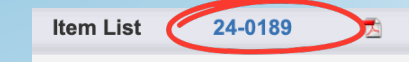

List of Approving Units: (to edit the information, remove first, then add back)

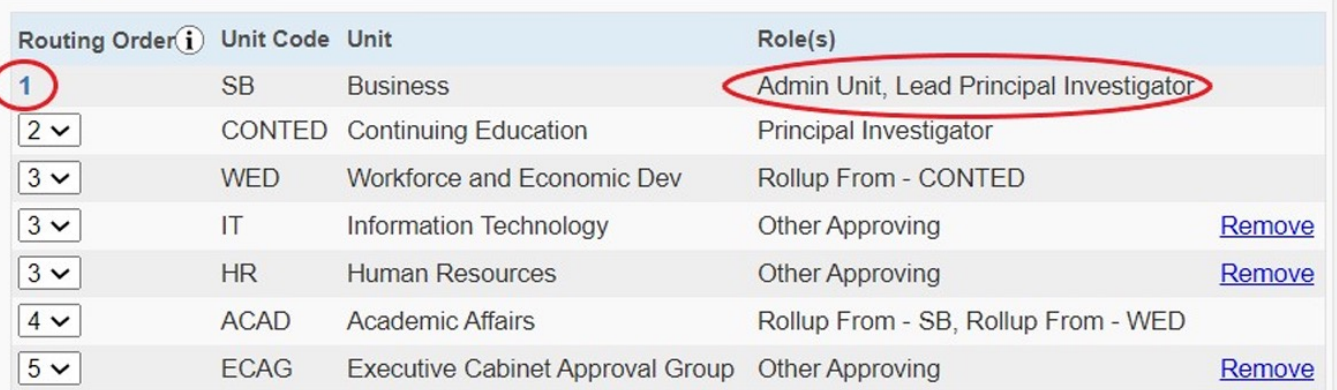

### Generally, the Routing Order auto-populates as follows:

- Lead Principal Investigator
- Principal Investigator(s) (aka Co-PIs)
- Department Level Approval (Chair, Co-Chair)
	- College Level Approval (Dean, ADR)
		- Office of Research

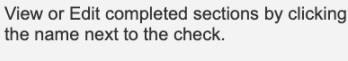

- **General Information** ৶
- **Investigators/Research Team**
- **Budget** ✔
- **Conflict of Interest**
- **Regulatory Compliance** ✔
- **Subcontractors**
- **Export Control** ✔
- **Intellectual Property**
- **Location of Sponsored Activities**
- **Proposal Abstract**
- **Proposal Attachments**

**Approving Units** 

 $\rightarrow$ 

### **Submission Notes**

**Administer Proposal** 

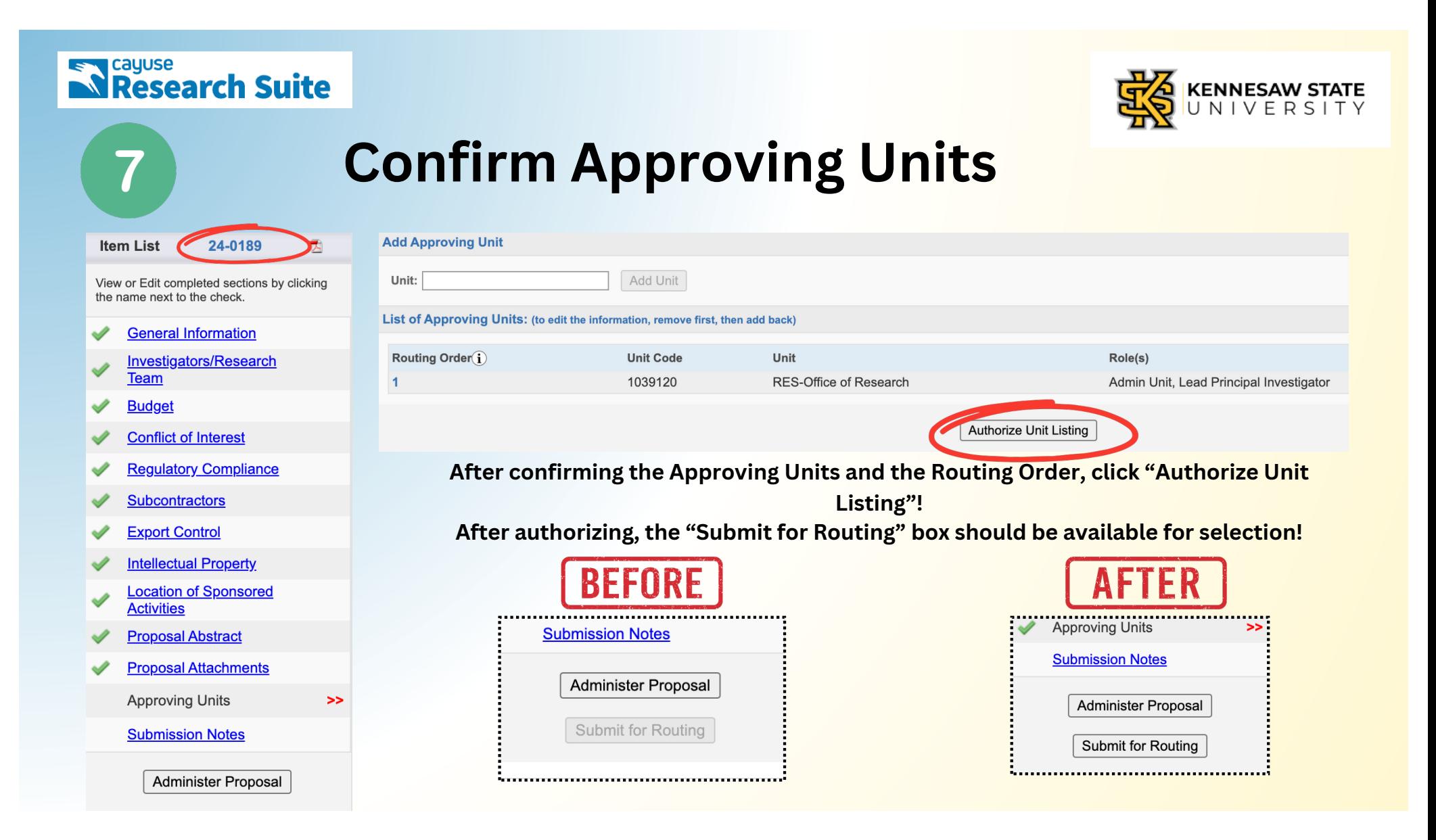

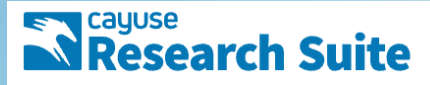

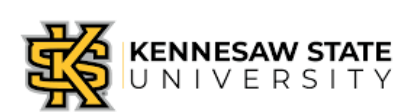

## Submit the Proposal for Routing

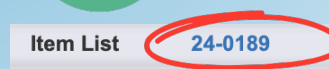

View or Edit completed sections by clicking the name next to the check.

**General Information** Í

Q Ō

**Investigators/Research Team** 

**Budget** ✔

**Conflict of Interest** 

- ✔ **Regulatory Compliance**
- **Subcontractors**
- **Export Control** ৶
- **Intellectual Property**
- **Location of Sponsored Activities**
- **Proposal Abstract**
- **Proposal Attachments**

**Approving Units** 

 $\rightarrow$ 

### **Submission Notes**

**Administer Proposal** 

### >>Submission Confirmation

### Are you sure you wish to submit this Proposal Record?

Clicking YES will do four things:

- 1. the Proposal Record will be locked and can no longer be edited (except by the Admin Unit);
- 2. the Proposal Record will be routed to all affiliated units for review and concurrence; should any of these units reject the Proposal Record you will be notified by email of the rejection and for what reason(s);
- 3. the PI(s) will be notified by email that they must certify the Proposal Record in Cayuse Sponsored Projects; and
- 4. ultimately, the Proposal Record will arrive in Sponsored Programs for final review and approval.

Throughout these steps you, your PI, and any other contributing members listed on the Proposal Record will be able to track its review and approval status in Cayuse Sponsored Projects.

Once all affiliated units have approved the Proposal Record, you will receive an email indicating that it was successfully routed and received in Sponsored Programs. If the proposal can be electronically submitted then no action is required on your part. However, if the Sponsor requires any part of the proposal be submitted in paper copy, then any such copies, with original signatures as required, must be forwarded to Sponsored Programs for complete submission to be accomplished.

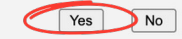

### If all information is correct,

select 'Yes'!

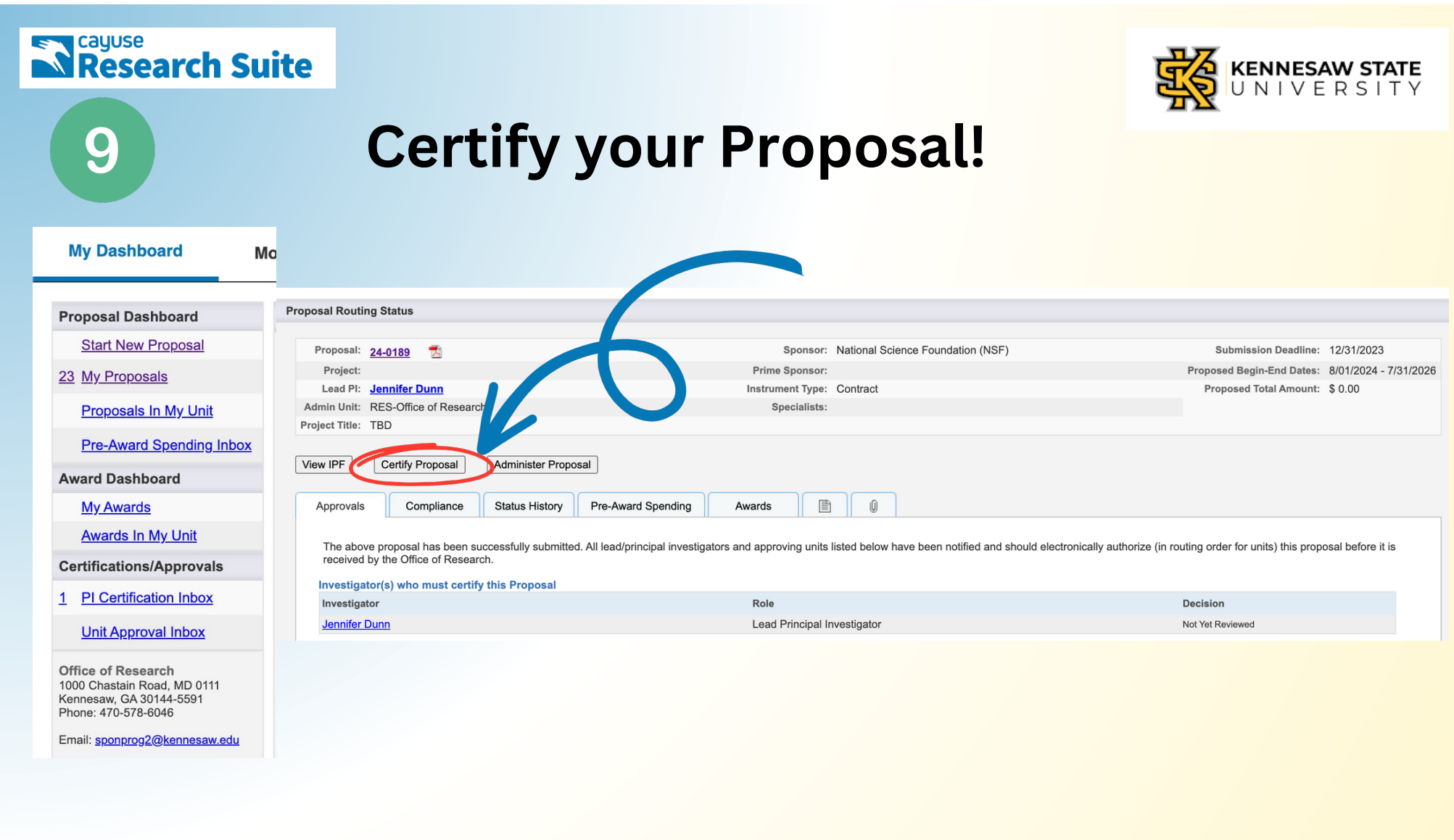

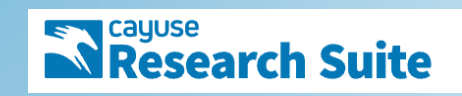

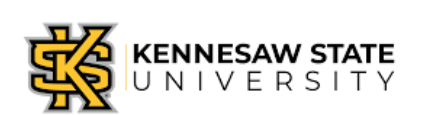

## You're done - in Cayuse!

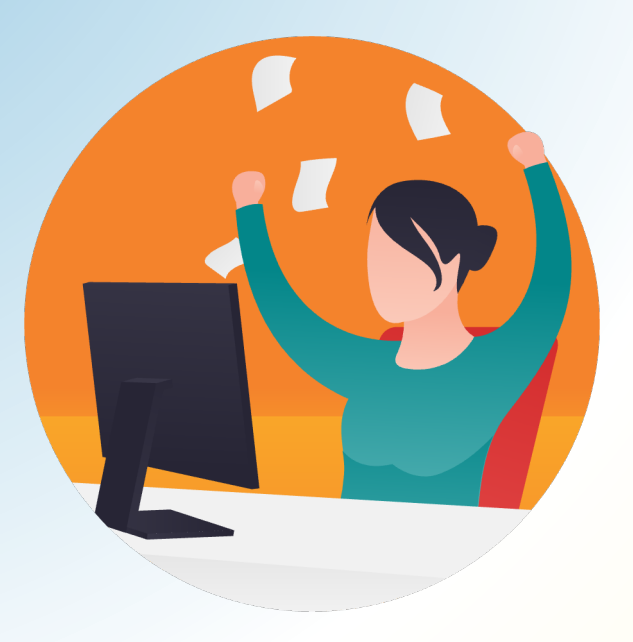

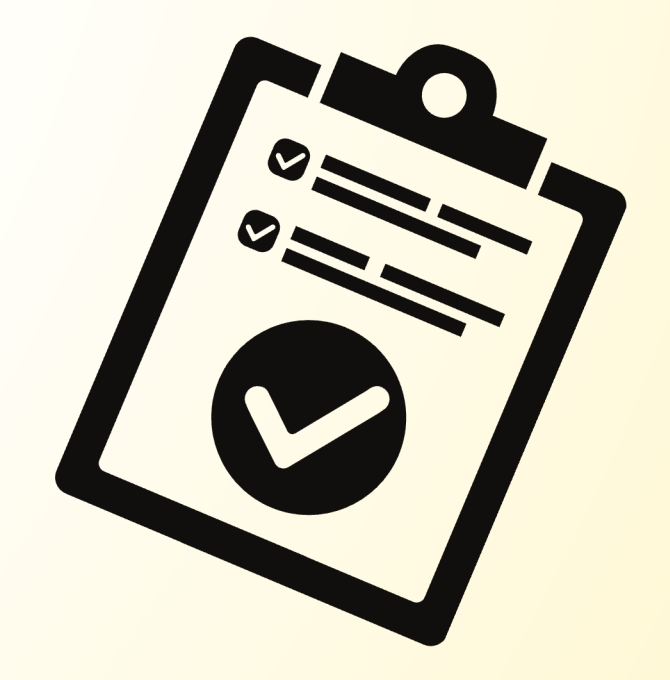

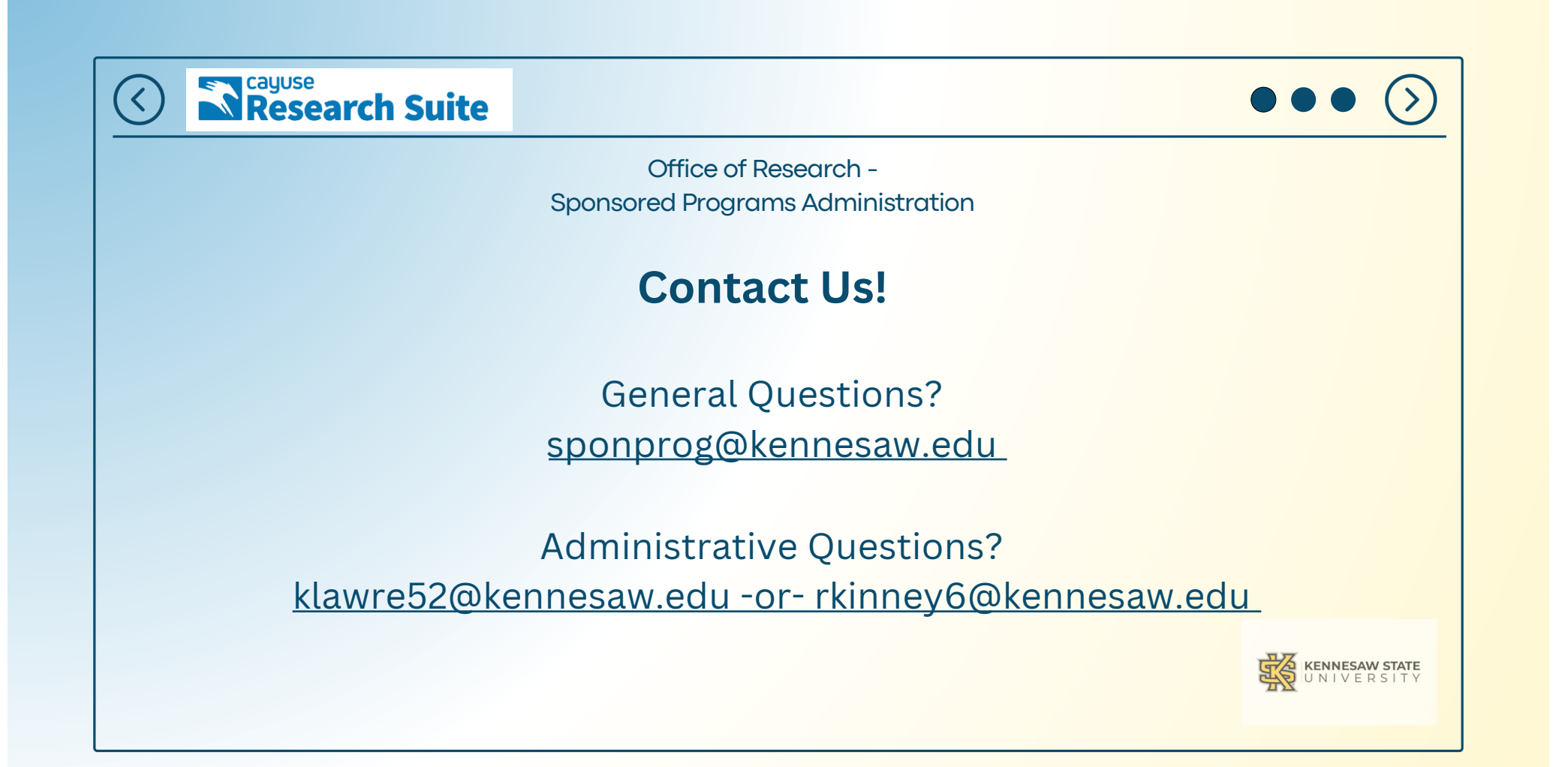